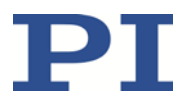

### **PZ296D E-413 Piezoverstärker Benutzerhandbuch**

1.2.0 08.05.2019

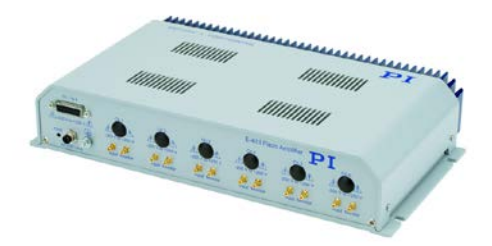

#### **Dieses Dokument beschreibt folgende Piezoverstärker:**

- $E-413.30$ 3 Kanäle für segmentierte Rohre, -250 bis 250 V, D-Sub 15
- $E-413.61$ 6 Kanäle für PICA Shear Aktoren, -250 bis 250 V, D-Sub 15
- $E-413.20$ 2 Kanäle für segmentierte Rohre, -250 bis 250 V, D-Sub 15
- $E-413.41$ 4 Kanäle für PICA Shear Aktoren, -250 bis 250 V, D-Sub 15

Physik Instrumente (PI) GmbH & Co. KG, Auf der Römerstr. 1, 76228 Karlsruhe, Deutschland Tel. +49 721 4846-0, Fax +49 721 4846-1019, E-Mai[l info@pi.de,](mailto:info@pi.de) [www.pi.de](http://www.pi.de/)

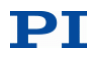

Die folgenden aufgeführten Firmennamen oder Marken sind eingetragene Warenzeichen der Physik Instrumente (PI) GmbH & Co. KG:

PI®, NanoCube®, PICMA®, PIFOC®, PILine®, NEXLINE®, PiezoWalk®, PicoCube®, PiezoMove®, PIMikroMove®, NEXACT®, Picoactuator®, PInano®, NEXSHIFT®, PITOUCH®, PIMag®, PIHera, Q-Motion®

Die von PI gehaltenen Patente finden Sie in unserer Patentliste: [http://www.physikinstrumente.de/de/ueber](http://www.physikinstrumente.de/de/ueber-pi/patente)[pi/patente](http://www.physikinstrumente.de/de/ueber-pi/patente)

© 2019 Physik Instrumente (PI) GmbH & Co. KG, Karlsruhe, Deutschland. Die Texte, Bilder und Zeichnungen dieses Handbuchs sind urheberrechtlich geschützt. Physik Instrumente (PI) GmbH & Co. KG behält insoweit sämtliche Rechte vor. Die Verwendung dieser Texte, Bilder und Zeichnungen ist nur auszugsweise und nur unter Angabe der Quelle erlaubt.

Originalbetriebsanleitung Erstdruck: 08.05.2019 Dokumentnummer: PZ296D, BRo, Version 1.2.0

Änderungen vorbehalten. Dieses Handbuch verliert seine Gültigkeit mit Erscheinen einer neuen Revision. Die jeweils aktuelle Revision ist auf unserer Website zum Herunterladen (S. [3\)](#page-6-0) verfügbar.

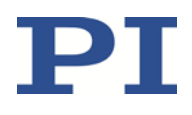

# Inhalt

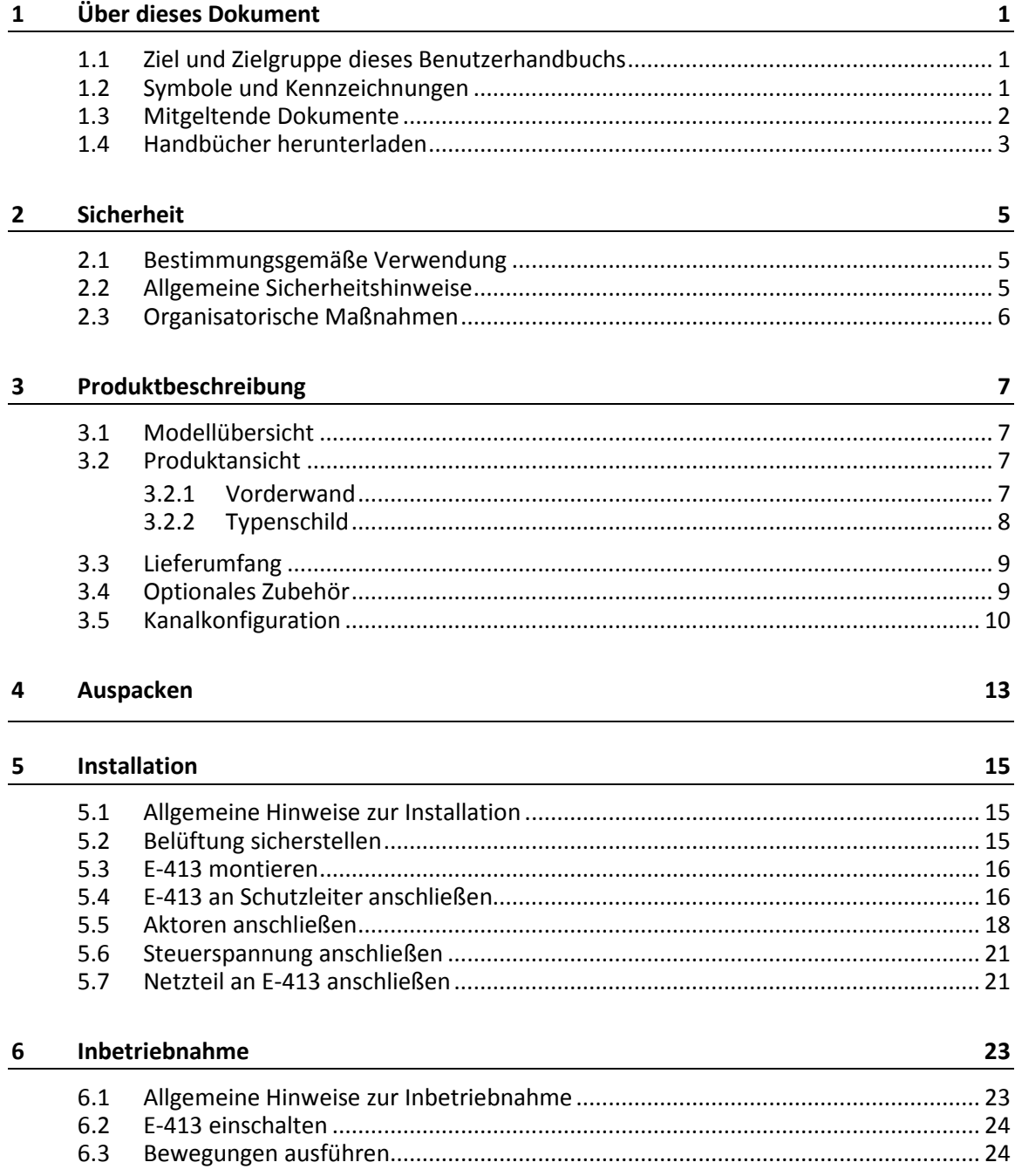

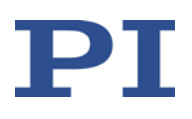

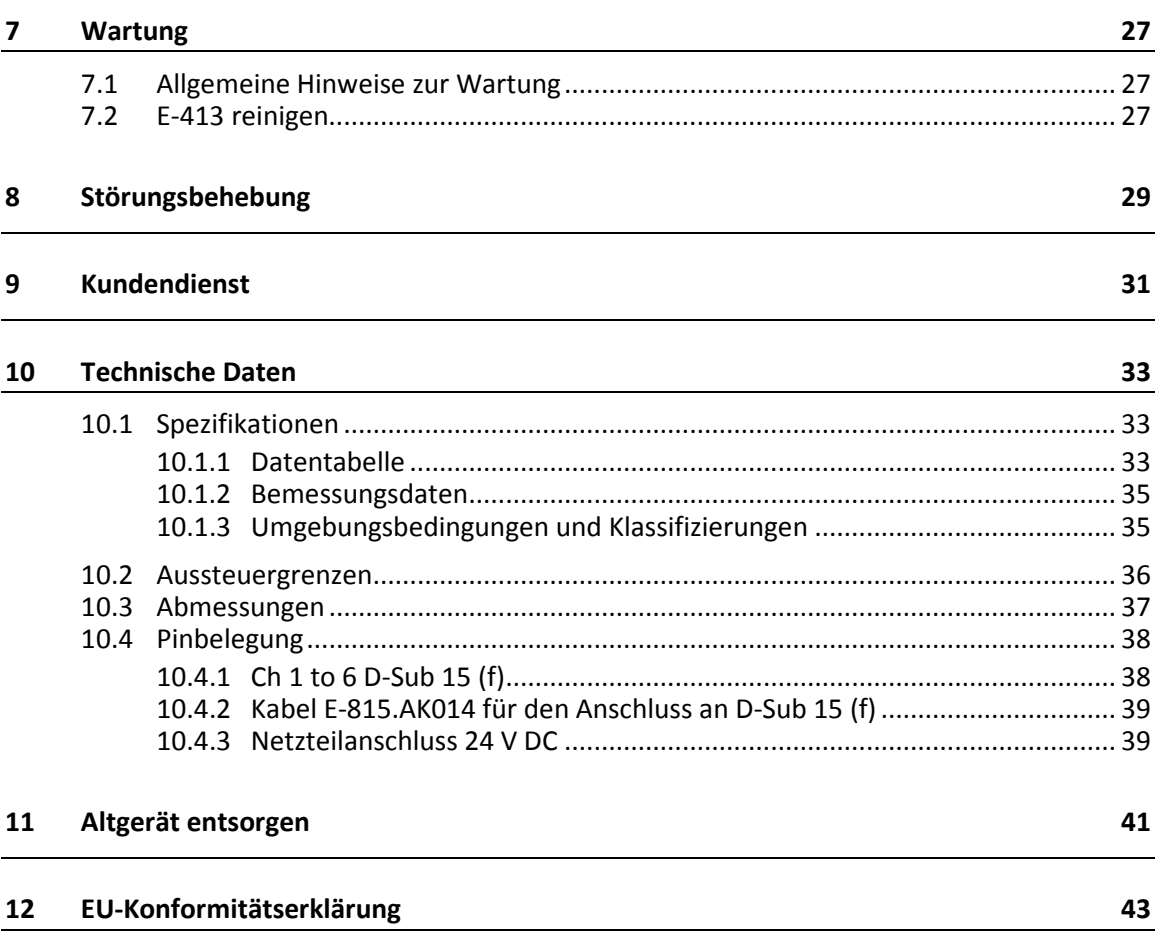

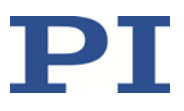

# **1 Über dieses Dokument**

### **In diesem Kapitel**

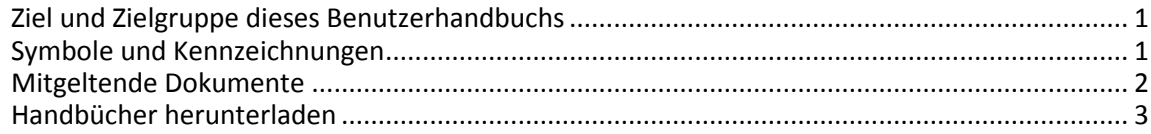

### <span id="page-4-0"></span>**1.1 Ziel und Zielgruppe dieses Benutzerhandbuchs**

Dieses Benutzerhandbuch enthält die erforderlichen Informationen für die bestimmungsgemäße Verwendung des E-413.

Grundsätzliches Wissen zu Konzepten der Bewegungssteuerung und zu geeigneten Sicherheitsmaßnahmen wird vorausgesetzt.

Die aktuellen Versionen der Benutzerhandbücher stehen auf unserer Website zum Herunterladen (S. [3\)](#page-6-0) bereit.

## <span id="page-4-1"></span>**1.2 Symbole und Kennzeichnungen**

In diesem Benutzerhandbuch werden folgende Symbole und Kennzeichnungen verwendet:

### *GEFAHR*

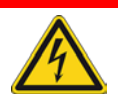

### **Unmittelbar drohende Gefahr**

Bei Nichtbeachtung drohen Tod oder schwerste Verletzungen.

Maßnahmen, um die Gefahr zu vermeiden.

### *VORSICHT*

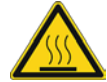

### **Gefährliche Situation**

Bei Nichtbeachtung drohen leichte Verletzungen oder Sachschäden.

Maßnahmen, um die Gefahr zu vermeiden.

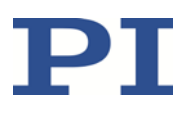

### *HINWEIS*

### **Gefährliche Situation**

Bei Nichtbeachtung drohen Sachschäden.

Maßnahmen, um die Gefahr zu vermeiden.

### *INFORMATION*

Informationen zur leichteren Handhabung, Tricks, Tipps, etc.

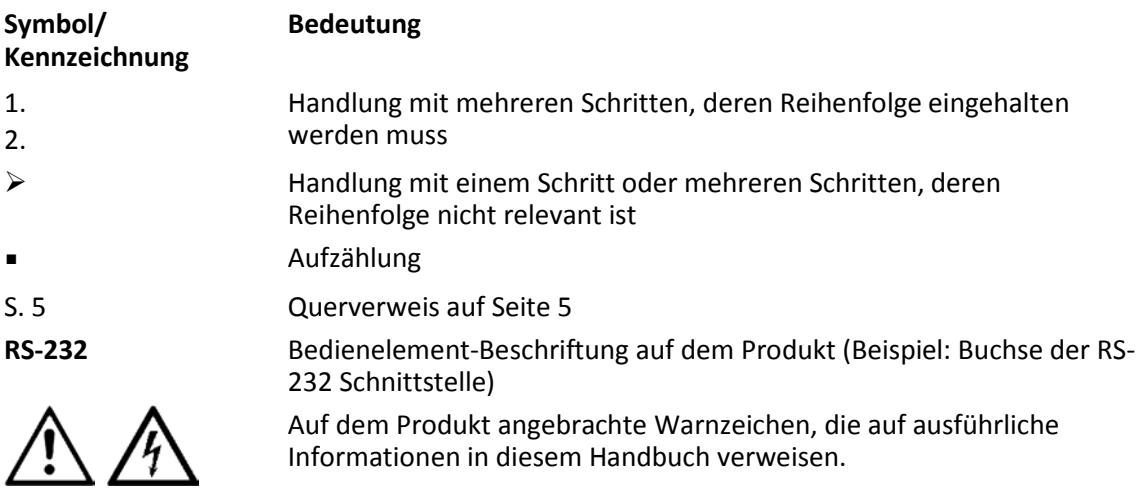

# <span id="page-5-0"></span>**1.3 Mitgeltende Dokumente**

Alle in dieser Dokumentation erwähnten Geräte und Programme von PI sind in separaten Handbüchern beschrieben.

Die aktuellen Versionen der Benutzerhandbücher stehen auf unserer Website zum Herunterladen (S. [3\)](#page-6-0) bereit.

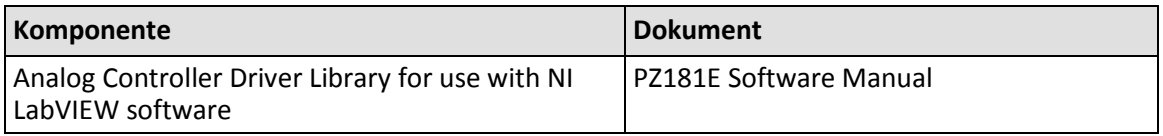

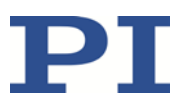

### <span id="page-6-0"></span>**1.4 Handbücher herunterladen**

### *INFORMATION*

Wenn ein Handbuch fehlt oder Probleme beim Herunterladen auftreten:

Wenden Sie sich an unseren Kundendienst (S. [31\)](#page-34-0).

### *INFORMATION*

Für Produkte, die mit Software ausgeliefert werden (CD im Lieferumfang), ist der Zugang zu den Handbüchern durch ein Kennwort geschützt. Geschützte Inhalte werden auf der Website erst nach Eingabe der Zugangsdaten angezeigt.

Um die Zugangsdaten zu erhalten, benötigen Sie die CD des Produkts.

### **Für Produkte mit CD: Zugangsdaten erhalten**

- 1. Legen Sie die CD des Produkts in das PC-Laufwerk ein.
- 2. Wechseln Sie auf der CD in das Verzeichnis Manuals.
- 3. Öffnen Sie im Verzeichnis Manuals die Release News (Datei mit dem Namensbestandteil *Releasenews*).
- 4. Entnehmen Sie dem Abschnitt "User login for software download" in den Release News die Zugangsdaten für das Herunterladen geschützter Inhalte. Mögliche Bereitstellungsarten:
	- − Link auf eine Registrierungsseite für das Anfordern der Zugangsdaten
	- − Direkte Angabe von Benutzername (user name) und Kennwort (password)
- 5. Wenn die Zugangsdaten über eine Registrierungsseite angefordert werden müssen:
	- a) Folgen Sie dem Link aus den Release News.
	- b) Geben Sie im Browser-Fenster die erforderlichen Angaben ein.
	- c) Klicken Sie im Browser-Fenster auf *Show login data*.
	- d) Entnehmen Sie dem Browser-Fenster den Benutzernamen (user name) und das Kennwort (password).

### **Handbücher herunterladen**

Wenn Sie die Zugangsdaten für geschützte Inhalte über eine Registrierungsseite angefordert haben (siehe oben):

 Wechseln Sie über die Links im Browser-Fenster direkt zu den Inhalten für Ihr Produkt, und melden Sie sich dort mit den erhaltenen Zugangsdaten an.

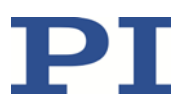

Generelles Vorgehen:

- 1. Öffnen Sie die Website **www.pi.de**.
- 2. Wenn der Zugang zu den Handbüchern durch ein Kennwort geschützt ist:
	- a) Klicken Sie auf *Login*.
	- b) Melden Sie sich mit dem Benutzernamen und dem Kennwort an.
- 3. Klicken Sie auf *Suche*.
- 4. Geben Sie die Produktnummer bis zum Punkt (z. B. P-882) oder die Produktfamilie (z. B. PICMA® Bender) in das Suchfeld ein.
- 5. Klicken Sie auf *Suche starten* oder drücken Sie die Enter-Taste.
- 6. Öffnen Sie über die Liste der Suchergebnisse die entsprechende Produktdetailseite:
	- a) Wenn notwendig: Scrollen Sie in der Liste nach unten.
	- b) Wenn notwendig: Klicken Sie am Ende der Liste auf *Weitere Suchergebnisse laden*.
	- c) Klicken Sie in der Liste auf das entsprechende Produkt.
- 7. Klicken Sie auf die Registerkarte *Downloads*.

Die Handbücher werden unter *Dokumentation* angezeigt.

8. Klicken Sie auf das gewünschte Handbuch und speichern Sie es auf der Festplatte Ihres PC oder auf einem Datenträger.

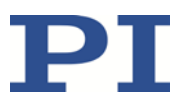

# **2 Sicherheit**

### **In diesem Kapitel**

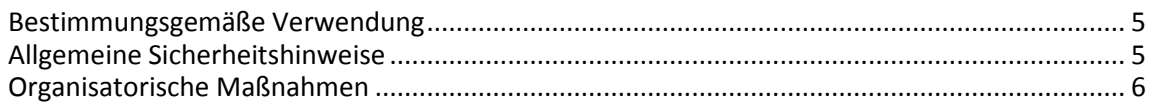

### <span id="page-8-0"></span>**2.1 Bestimmungsgemäße Verwendung**

Der E-413 ist ein Laborgerät im Sinne der DIN EN 61010-1. Er ist für die Verwendung in Innenräumen und in einer Umgebung vorgesehen, die frei von Schmutz, Öl und Schmiermitteln ist.

Entsprechend seiner Bauform ist der E-413 für den Antrieb von kapazitiven Lasten (piezokeramischen Aktoren) vorgesehen, die für eine bipolare Betriebsspannung im Bereich von -250 bis 250 V ausgelegt sind:

- Modelle E-413.30, .20: Betrieb von Piezorohren mit segmentierten Elektroden für laterale Rohrauslenkung (Scannerrohre)
- Modelle E-413.61, .41: Betrieb von Piezoaktoren wie PICA Shear oder Picoactuator®

Der E-413 darf nicht für andere als die in diesem Benutzerhandbuch genannten Zwecke verwendet werden. Insbesondere darf der E-413 nicht für den Antrieb von ohmschen oder induktiven Lasten verwendet werden.

Der E-413 kann sowohl für statische als auch für dynamische Anwendungen verwendet werden.

## <span id="page-8-1"></span>**2.2 Allgemeine Sicherheitshinweise**

Der E-413 ist nach dem Stand der Technik und den anerkannten sicherheitstechnischen Regeln gebaut. Bei unsachgemäßer Verwendung des E-413 können Benutzer gefährdet werden und/oder Schäden am E-413 entstehen.

- $\triangleright$  Benutzen Sie den E-413 nur bestimmungsgemäß und in technisch einwandfreiem Zustand.
- Lesen Sie das Benutzerhandbuch.
- Beseitigen Sie Störungen, die die Sicherheit beeinträchtigen können, umgehend.

Der Betreiber ist für den korrekten Einbau und Betrieb des E-413 verantwortlich.

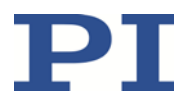

- $\triangleright$  Installieren Sie den E-413 in der Nähe der Stromversorgung, damit der Netzstecker schnell und einfach vom Netz getrennt werden kann.
- Verwenden Sie zum Anschließen des E-413 an die Stromversorgung die mitgelieferten Komponenten (Netzteil, Netzkabel).
- Wenn eine der mitgelieferten Komponenten für das Anschließen an die Stromversorgung ersetzt werden muss, verwenden Sie eine ausreichend bemessene Komponente.

Bei fehlendem oder nicht ordnungsgemäß angeschlossenem Schutzleiter können im Falle eines Fehlers oder Defekts gefährliche Berührungsspannungen am E-413 entstehen. Wenn Berührungsspannungen vorhanden sind, kann das Berühren des E-413 zum Tod durch Stromschlag oder zu schweren Verletzungen führen.

- Schließen Sie den E-413 vor Inbetriebnahme an einen Schutzleiter an (S. [16\)](#page-19-0).
- Entfernen Sie den Schutzleiter **nicht** während des Betriebs.
- Wenn der Schutzleiter vorübergehend entfernt werden muss (z. B. bei Umbauten), schließen Sie den E-413 vor erneuter Inbetriebnahme wieder an den Schutzleiter an.

### <span id="page-9-0"></span>**2.3 Organisatorische Maßnahmen**

#### **Benutzerhandbuch**

- Halten Sie dieses Benutzerhandbuch ständig am E-413 verfügbar. Die aktuellen Versionen der Benutzerhandbücher stehen auf unserer Website zum Herunterladen (S. [3\)](#page-6-0) bereit.
- Fügen Sie alle vom Hersteller bereitgestellten Informationen, z. B. Ergänzungen und Technical Notes, zum Benutzerhandbuch hinzu.
- Wenn Sie den E-413 an Andere weitergeben, fügen Sie dieses Handbuch und alle sonstigen vom Hersteller bereitgestellten Informationen bei.
- $\triangleright$  Führen Sie Arbeiten grundsätzlich anhand des vollständigen Benutzerhandbuchs durch. Fehlende Informationen aufgrund eines unvollständigen Benutzerhandbuchs können zu schweren oder tödlichen Verletzungen sowie zu Sachschäden führen.
- $\triangleright$  Installieren und bedienen Sie den E-413 nur, nachdem Sie dieses Benutzerhandbuch gelesen und verstanden haben.

#### **Personalqualifikation**

Nur autorisiertes und entsprechend qualifiziertes Personal darf den E-413 installieren, in Betrieb nehmen, bedienen, warten und reinigen.

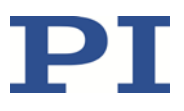

# **3 Produktbeschreibung**

# **In diesem Kapitel**

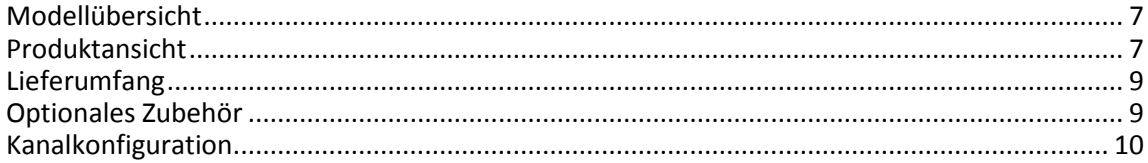

## <span id="page-10-0"></span>**3.1 Modellübersicht**

Der E-413 Piezoverstärker ist in folgenden Ausführungen erhältlich:

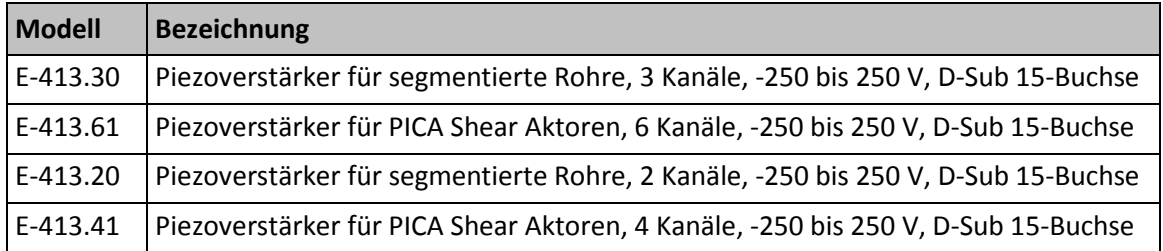

## <span id="page-10-1"></span>**3.2 Produktansicht**

### **3.2.1 Vorderwand**

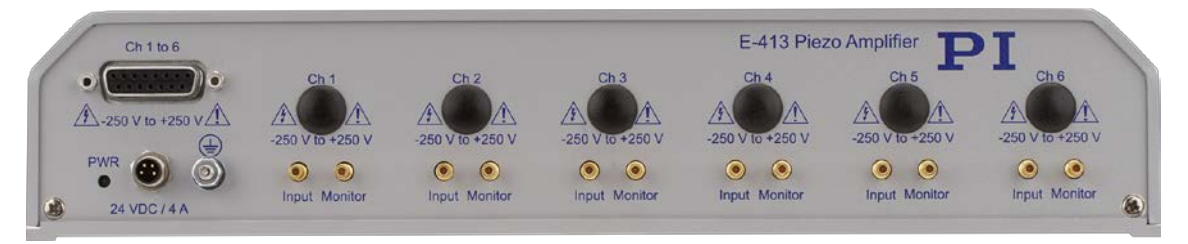

Abbildung 1: Piezoverstärker E-413, Vorderansicht

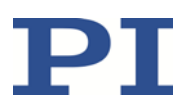

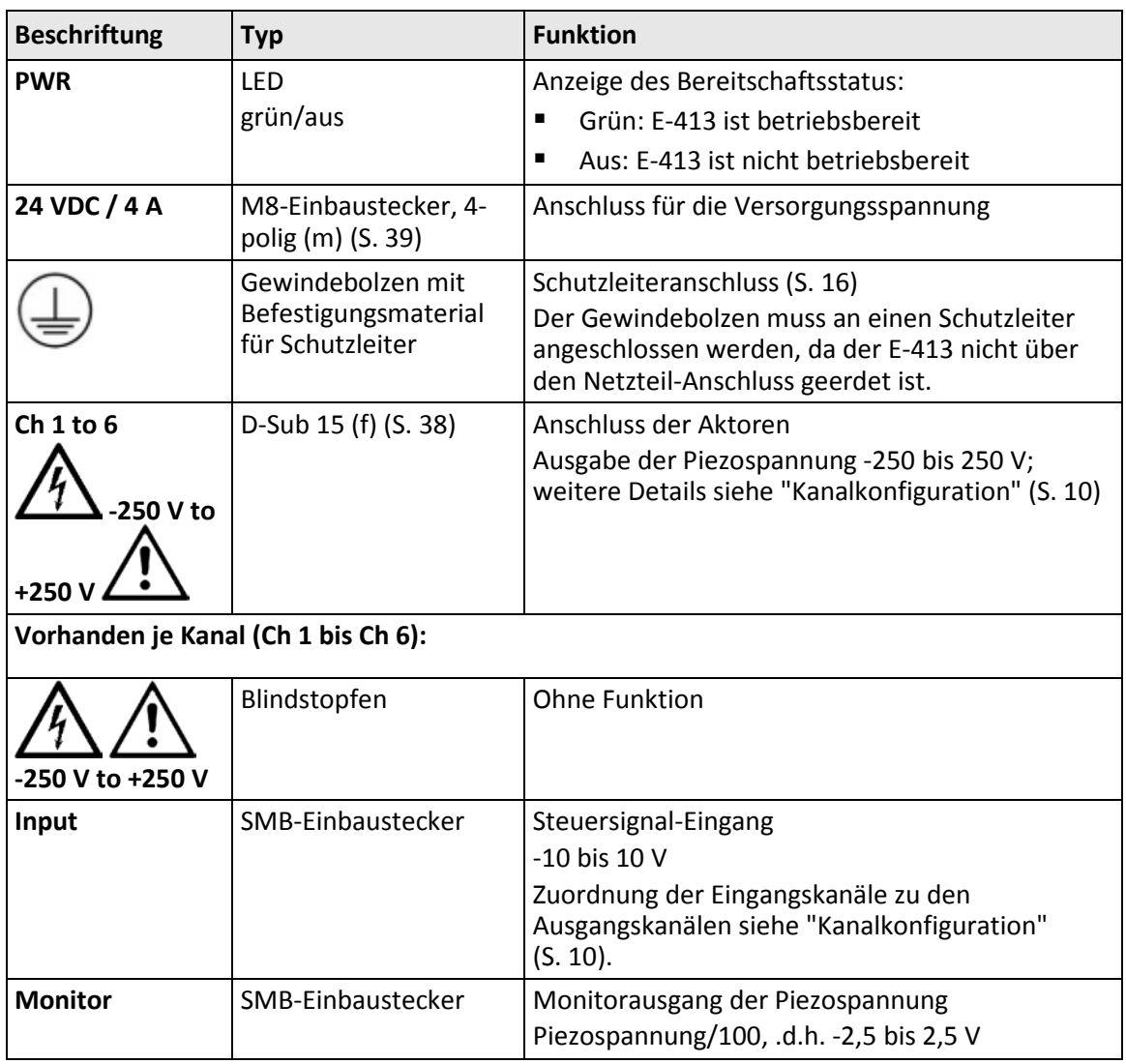

# **3.2.2 Typenschild**

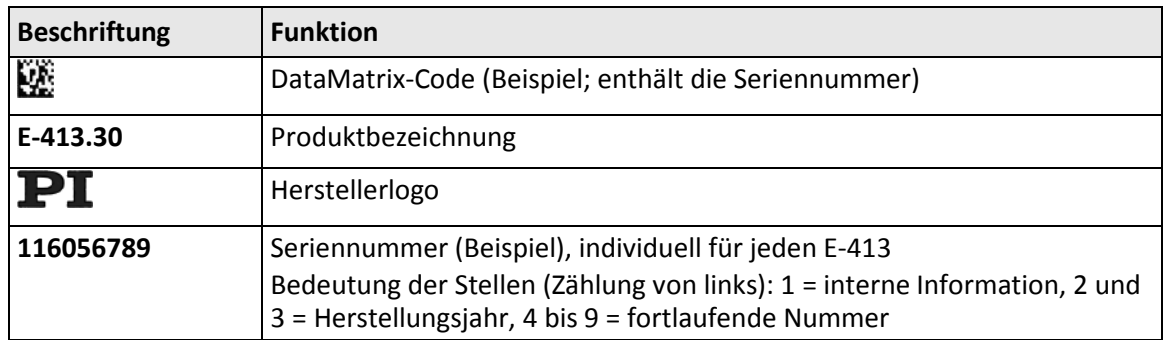

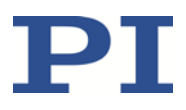

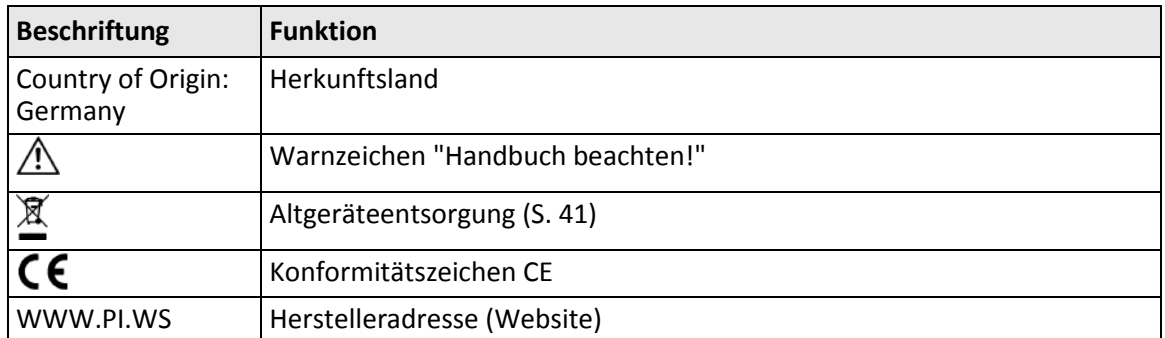

# <span id="page-12-0"></span>**3.3 Lieferumfang**

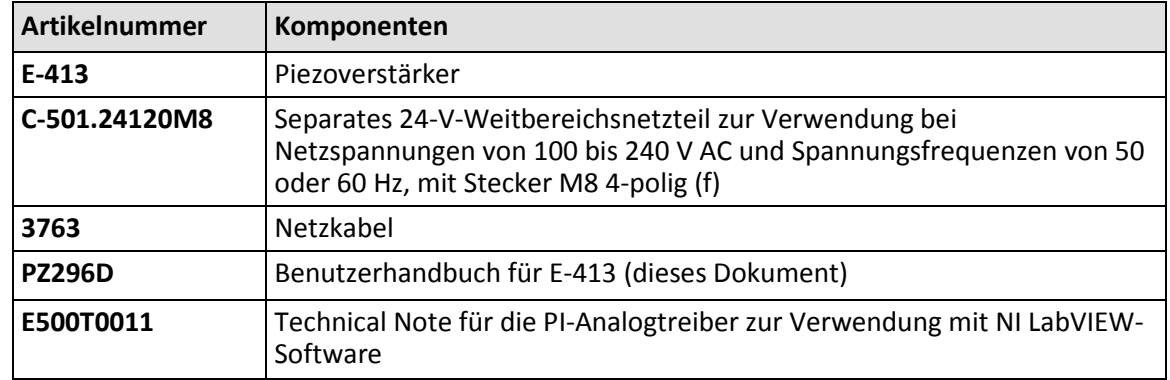

# <span id="page-12-1"></span>**3.4 Optionales Zubehör**

### **Kabel zum Anschluss der Aktoren an den E-413**

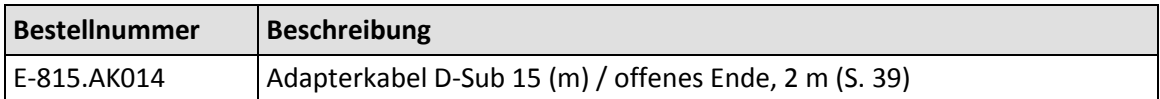

### **Kabel für Steuersignal-Eingang und Monitorausgang der Piezospannung**

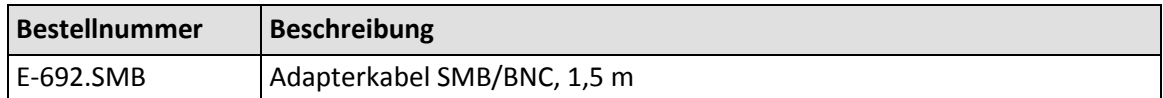

Wenden Sie sich bei Bestellungen an den Kundendienst (S. [31\)](#page-34-0).

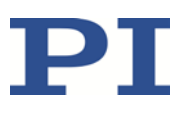

## <span id="page-13-0"></span>**3.5 Kanalkonfiguration**

Die Kanäle des E-413 sind je nach Modell wie folgt konfiguriert:

- E-413.30, .20: Zu jedem Kanal gehören zwei Ausgänge. Der zweite Ausgang gibt jeweils die Spannung des ersten Ausgangs mit umgekehrtem Vorzeichen aus ("invertiert"). Vorgesehen für den Betrieb von Piezorohren mit segmentierten Elektroden für laterale Rohrauslenkung (Scannerrohre).
- E-413.61, .41: einzelne Kanäle für den Betrieb von Piezoaktoren wie PICA Shear oder Picoactuator®

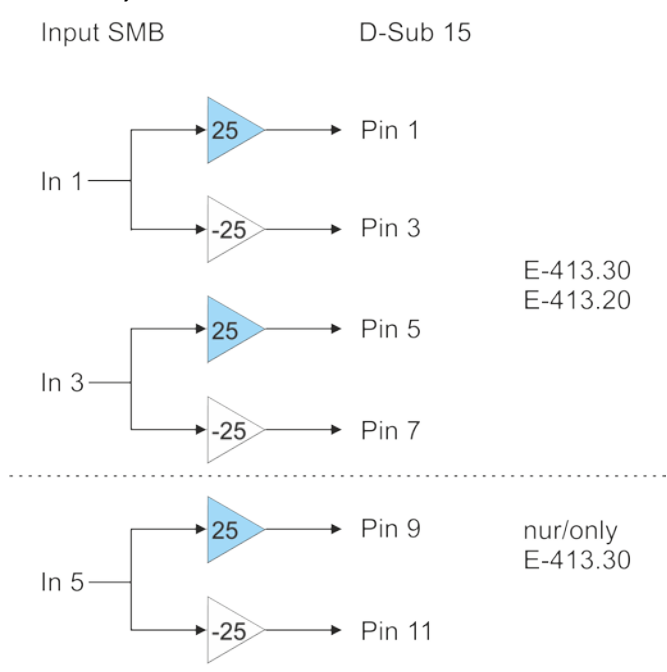

### **E-413.30, .20**

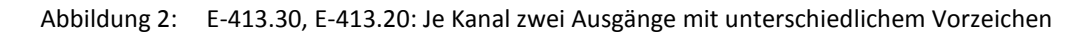

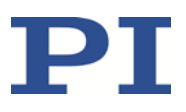

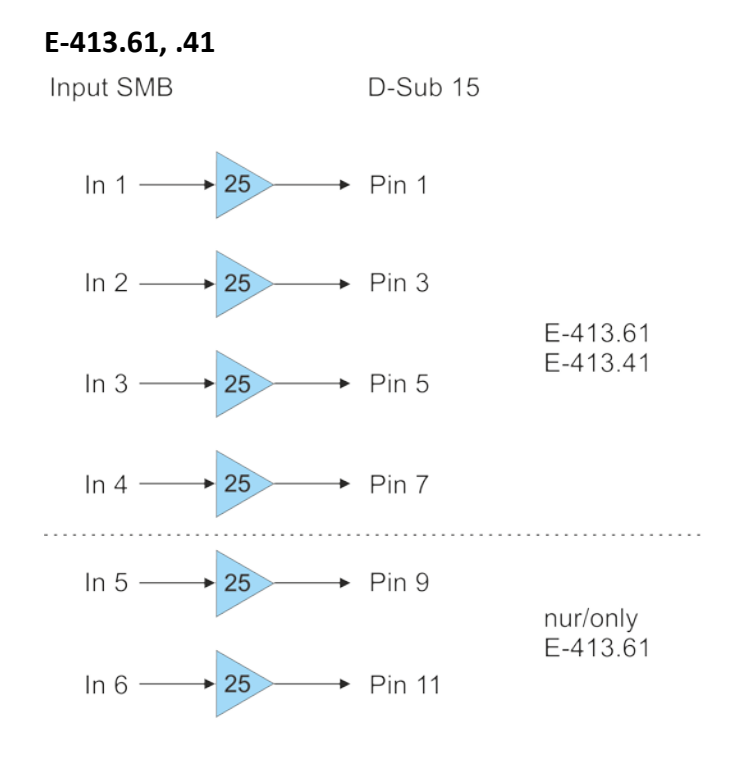

### Abbildung 3: E-413.61, .41: Voneinander unabhängige Kanäle

**E-413 Piezoverstärker PZ296D 1.2.0 11**

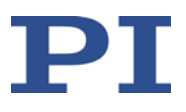

**4 Auspacken**

- 1. Packen Sie den E-413 vorsichtig aus.
- 2. Vergleichen Sie die erhaltene Lieferung mit dem Lieferumfang laut Vertrag und mit dem Lieferschein.
- 3. Überprüfen Sie den Inhalt auf Anzeichen von Schäden. Bei Schäden oder fehlenden Teilen wenden Sie sich sofort an unseren Kundendienst (S. [31\)](#page-34-0).
- 4. Bewahren Sie das komplette Verpackungsmaterial auf für den Fall, dass das Produkt zurückgeschickt werden muss.

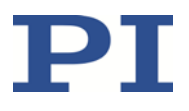

#### **Installation** 5

### In diesem Kapitel

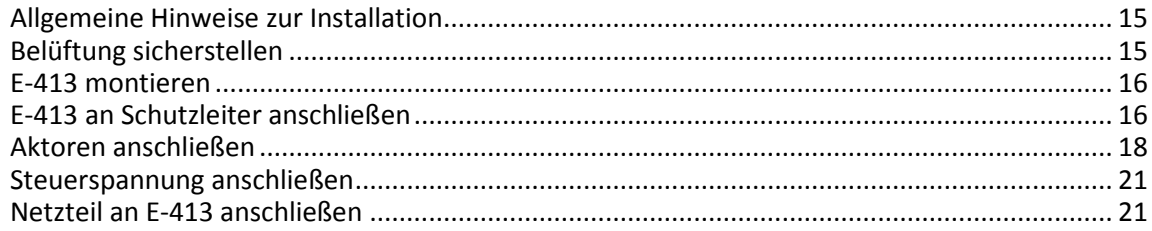

#### <span id="page-18-0"></span>**Allgemeine Hinweise zur Installation**  $5.1$

- > Installieren Sie den E-413 in der Nähe der Stromversorgung, damit der Netzstecker schnell und einfach vom Netz getrennt werden kann.
- ▶ Verwenden Sie nur Kabel und Verbindungen, die den lokalen Sicherheitsbestimmungen genügen.

#### <span id="page-18-1"></span> $5.2$ Belüftung sicherstellen

Hohe Temperaturen können den E-413 überhitzen.

- > Stellen Sie sicher, dass alle Belüftungsöffnungen im Gehäuse des E-413 frei zugänglich sind.
- > Installieren Sie den E-413 mit einem Abstand von mindestens 10 cm zur Ober- und Rückseite und mindestens 5 cm zu dessen Seiten. Wenn dies nicht möglich ist, kühlen Sie die Umgebung ausreichend.
- > Sorgen Sie für ausreichende Belüftung am Aufstellungsort.
- > Halten Sie die Umgebungstemperatur auf einem unkritischen Wert (zwischen 5 °C und 40 °C).

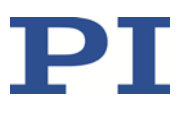

## <span id="page-19-1"></span>**5.3 E-413 montieren**

Der E-413 kann als Tischgerät verwendet oder in beliebiger Ausrichtung auf einer Unterlage montiert werden.

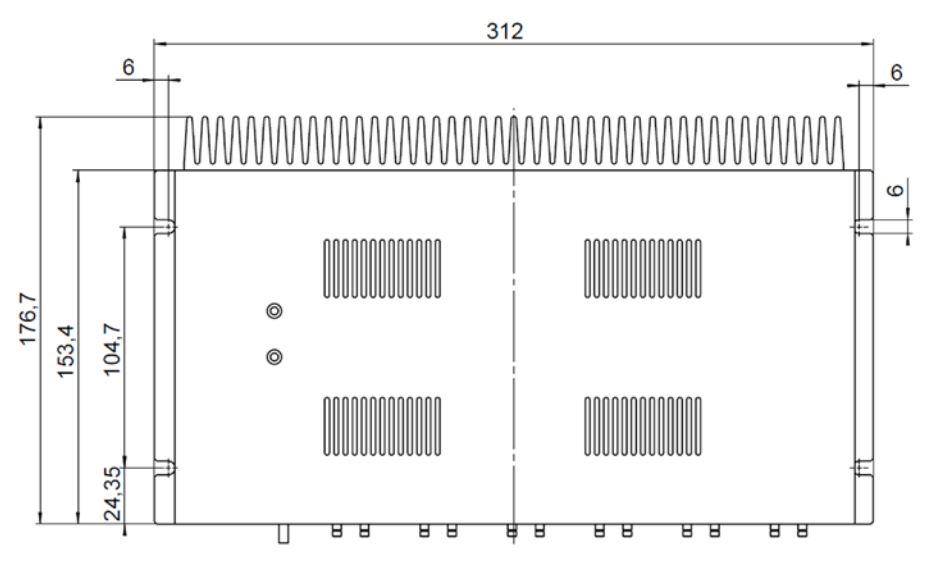

### **Werkzeug und Zubehör**

- Geeignete Schrauben
- **Geeigneter Schraubendreher**

### **E-413 montieren**

1. Bringen Sie in die Unterlage die erforderlichen Bohrungen ein.

Die Anordnung der Aussparungen in den Montageleisten des E-413 können Sie der Abbildung entnehmen.

2. Befestigen Sie den E-413 an den Aussparungen in den Montageleisten mit jeweils zwei geeigneten Schrauben pro Seite.

## <span id="page-19-0"></span>**5.4 E-413 an Schutzleiter anschließen**

Der E-413 muss an einen Schutzleiter angeschlossen werden, da er nicht über den Netzteil-Anschluss geerdet ist.

### *INFORMATION*

Beachten Sie die jeweils geltenden Normen für die Schutzleiterbefestigung.

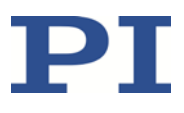

#### **Voraussetzungen**

- $\checkmark$  Sie haben die allgemeinen Hinweise zur Installation gelesen und verstanden (S. [15\)](#page-18-0).
- $\checkmark$  Der E-413 ist nicht an die Stromversorgung angeschlossen.

#### **Werkzeug und Zubehör**

- **Geeigneter Schutzleiter:** 
	- − Kabelquerschnitt ≥0,75 mm<sup>2</sup>
	- − Übergangswiderstand <0,1 Ohm bei 25 A an allen für die Schutzleitermontage relevanten Stellen
- Befestigungsmaterial für den Schutzleiter, sitzt bei Auslieferung des E-413 in folgender Reihenfolge auf dem Schutzleiteranschluss (Gewindebolzen), ausgehend vom Gehäuse:
	- − Sicherungsscheibe
	- − Mutter
	- − Unterlegscheibe
	- − Zahnscheibe
	- − Mutter
- Geeigneter Schraubenschlüssel

#### **E-413 an Schutzleiter anschließen**

- 1. Wenn nötig, befestigen Sie einen geeigneten Kabelschuh am Schutzleiter.
- 2. Entfernen Sie die äußere Mutter vom Schutzleiteranschluss auf der Vorderwand des E-413 (mit  $\bigoplus$  gekennzeichneter Gewindebolzen (S. [7\)](#page-10-1)).
- 3. Schließen Sie den Schutzleiter an:
	- a) Schieben Sie den Kabelschuh des Schutzleiters auf den Gewindebolzen.
	- b) Schrauben Sie die Mutter auf den Gewindebolzen. Der Kabelschuh des Schutzleiters wird auf diese Weise zwischen der Zahnscheibe und der Mutter eingeklemmt.
	- c) Ziehen Sie die Mutter mit mindestens drei Umdrehungen und einem Drehmoment von 1,2 Nm bis 1,5 Nm fest.

# <span id="page-21-0"></span>**5.5 Aktoren anschließen**

### *GEFAHR*

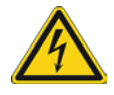

### **Stromschlaggefahr!**

Wenn Anschlusskabel fehlerhaft mit Piezoaktoren verbunden werden, können gefährliche Berührungsspannungen entstehen und zum Tod durch Stromschlag oder zu schweren Verletzungen führen.

- Nur Elektrofachkräfte dürfen Anschlusskabel an Piezoaktoren anbringen.
- Beachten Sie die Sicherheitshinweise und Anleitungen im Handbuch des Piezoaktors.
- Anschlusskabel mit offenem Ende: Verbinden Sie das Anschlusskabel nur mit dem E-413, wenn das offene Kabelende vorschriftsgemäß mit einem Piezoaktor verbunden ist.

#### **Voraussetzung**

- Wenn Signalquellen an den SMB-Buchsen **Input** angeschlossen sind: Die Signalquellen sind ausgeschaltet oder deren Ausgabe ist 0 V.
- $\checkmark$  Sie haben die Dokumentation der Piezoaktoren gelesen und verstanden.

#### **Werkzeug und Zubehör**

- Piezoaktoren, die für eine bipolare Betriebsspannung im Bereich von -250 bis 250 V ausgelegt und mit einem geeigneten Anschlusskabel ausgestattet sind. Ein Anschlusskabel mit offenem Ende ist erhältlich als optionales Zubehör (S. [9\)](#page-12-1).
- Wenn notwendig: Geeignetes Verlängerungskabel
- Optional: Geeignetes Messgerät für die Monitorausgänge der Piezospannungen. Ein Adapterkabel SMB/BNC ist erhältlich als optionales Zubehör.

#### **Aktoren anschließen**

- $\triangleright$  Schließen Sie die Aktoren an die Buchse D-Sub 15 (f) des E-413 an. Anschlussdiagramme für einige ausgewählte Konfigurationen siehe Abbildungen unten.
- $\triangleright$  Sichern Sie die Steckverbindungen gegen unbeabsichtigtes Abziehen.
- Wenn Sie die Piezospannungen überwachen wollen: Schließen Sie ein geeignetes Messgerät an die SMB-Stecker **Monitor** an.

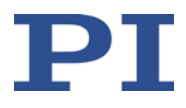

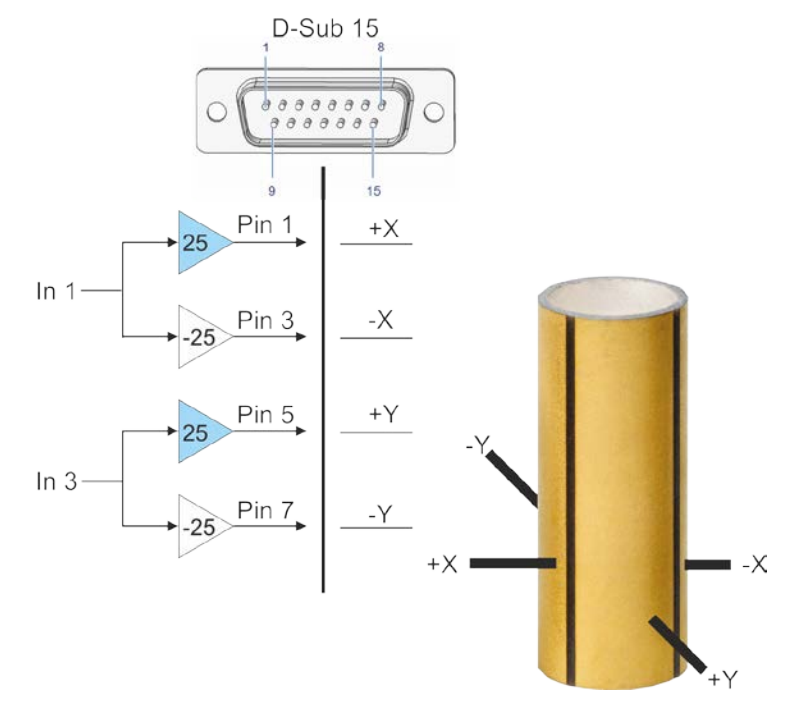

Die folgenden Anschlussdiagramme zeigen jeweils die Frontansicht der Buchsen des E-413.

Abbildung 4: E-413.30 und .20: Anschlussdiagramm Piezorohr mit segmentierten Außenelektroden und unsegmentierter Innenelektrode, Auslenkung in X- und Y-Richtung

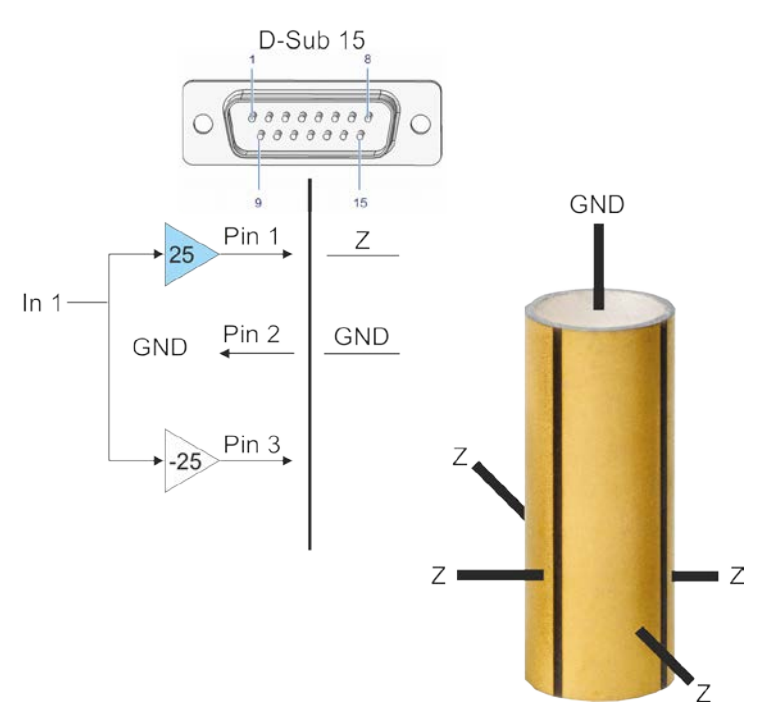

Abbildung 5: E-413.30 und .20: Anschlussdiagramm Piezorohr mit segmentierten Außenelektroden und unsegmentierter Innenelektrode, Auslenkung in Z-Richtung

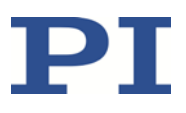

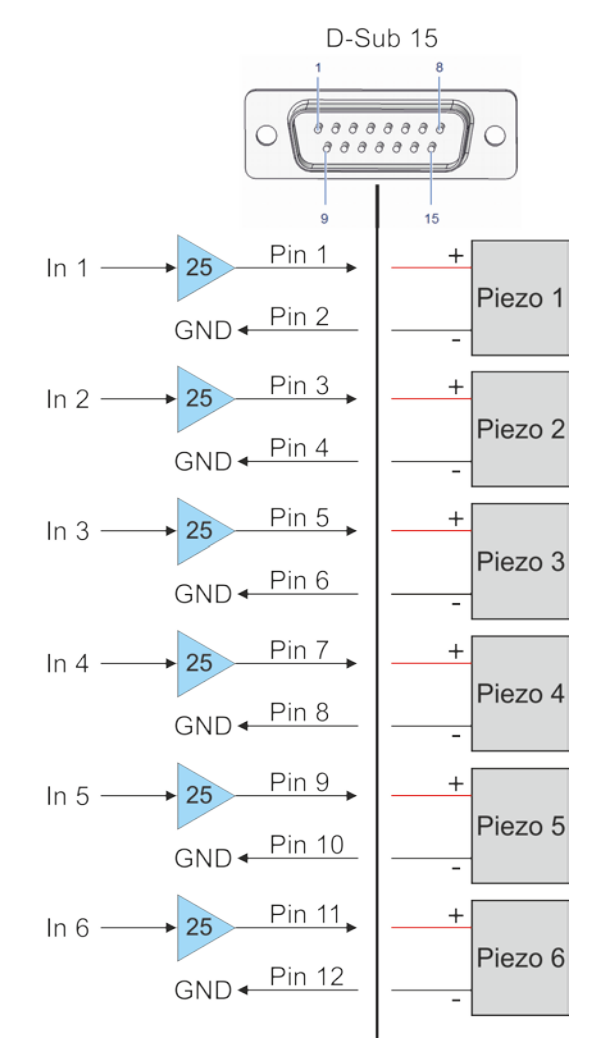

Abbildung 6: E-413.61: Anschlussdiagramm Piezoaktoren. Beim Modell E-413.41 entfallen die Anschlüsse an den Pins 9 bis 12.

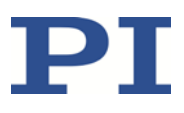

### <span id="page-24-0"></span>**5.6 Steuerspannung anschließen**

### **Voraussetzung**

 $\checkmark$  Die Signalquellen für die Steuerspannungen sind ausgeschaltet oder deren Ausgabe ist  $0V$ 

### **Werkzeug und Zubehör**

 Signalquellen für die Steuerspannungen im Bereich von -10 bis 10 V. Die Steuerspannungen können auch computergenerierte Analogsignale (z. B. von einer DAQ-Karte) sein. Sie können zur Erzeugung der Analogsignale die PI Analogtreiber für NI LabVIEW verwenden (siehe Technical Note E500T0011 und Handbuch PZ181E).

Ein Adapterkabel SMB/BNC ist erhältlich als optionales Zubehör (S. [9\)](#page-12-1).

#### **Steuerspannung anschließen**

 Schließen Sie die Signalquellen an die SMB-Stecker **Input** an. Anschlussdiagramme für mögliche Konfigurationen siehe "Aktoren anschließen" (S. [18\)](#page-21-0).

### <span id="page-24-1"></span>**5.7 Netzteil an E-413 anschließen**

#### **Voraussetzungen**

Das Netzkabel ist **nicht** an der Steckdose angeschlossen.

#### **Werkzeug und Zubehör**

- Mitgeliefertes 24-V-Weitbereichsnetzteil (für Netzspannungen zwischen 100 und 240 Volt Wechselspannung bei 50 oder 60 Hz)
- **Nitgeliefertes Netzkabel**
- Alternativ: ausreichend bemessenes Netzkabel

### **E-413 an die Stromversorgung anschließen**

- 1. Verbinden Sie den Stecker M8 (f) des Netzteils mit dem 24-V-Anschluss des E-413.
- 2. Sichern Sie die Verbindung gegen unbeabsichtigtes Abziehen.
- 3. Verbinden Sie das Netzkabel mit dem Netzteil.

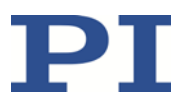

# **6 Inbetriebnahme**

### **In diesem Kapitel**

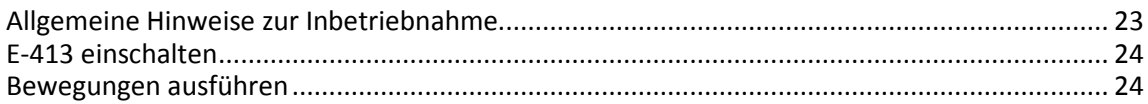

## <span id="page-26-0"></span>**6.1 Allgemeine Hinweise zur Inbetriebnahme**

### *GEFAHR*

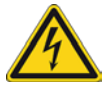

### **Stromschlaggefahr bei fehlendem Schutzleiter!**

Bei fehlendem oder nicht ordnungsgemäß angeschlossenem Schutzleiter können im Falle eines Fehlers oder Defekts gefährliche Berührungsspannungen am E-413 entstehen. Wenn Berührungsspannungen vorhanden sind, kann das Berühren des E-413 zum Tod durch Stromschlag oder zu schweren Verletzungen führen.

- Schließen Sie den E-413 vor Inbetriebnahme an einen Schutzleiter an (S. [16\)](#page-19-0).
- Entfernen Sie den Schutzleiter **nicht** während des Betriebs.
- Wenn der Schutzleiter vorübergehend entfernt werden muss (z. B. bei Umbauten), schließen Sie den E-413 vor erneuter Inbetriebnahme wieder an den Schutzleiter an.

### *VORSICHT*

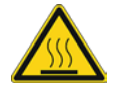

#### **Verbrennung durch heiße Oberfläche!**

Im Betrieb kann sich die Oberfläche des E-413 und seine Umgebung erhitzen. Das Berühren des E-413 und der Teile in seiner Umgebung kann zu leichten Verletzungen durch Verbrennung führen.

- $\triangleright$  Kühlen Sie den E-413, so dass die Temperatur seiner Oberfläche und der Teile in seiner Umgebung 65 °C **nicht** übersteigt.
- Wenn eine ausreichende Kühlung nicht möglich ist: Stellen Sie sicher, dass der heiße E-413 und die Teile in seiner Umgebung **nicht** berührt werden können.
- Wenn eine ausreichende Kühlung und ein Berührschutz nicht möglich sind: Kennzeichnen Sie den Gefahrenbereich gemäß den gesetzlichen Vorschriften.

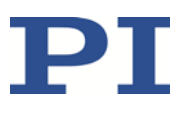

### *HINWEIS*

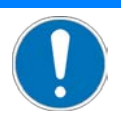

### **Verringerte Lebensdauer der Piezokeramik durch dauerhaft hohe Spannung!**

Das dauerhafte Anlegen einer hohen statischen Spannung an Piezoaktoren verringert die Lebensdauer der Piezokeramik.

Wenn der E-413 nicht benutzt wird, aber eingeschaltet bleiben soll:

 $\triangleright$  Stellen Sie das Steuersignal (SMB-Buchsen Input) auf 0 V ein.

### *INFORMATION*

Beim Einschalten und Ausschalten generiert der E-413 einen Spannungspuls am Ausgang für die Piezospannung. Ein angeschlossener Piezoaktor führt eine entsprechende Bewegung aus, die sich als Klackgeräusch bemerkbar machen kann. Dieses Verhalten ist unbedenklich und beeinträchtigt den Piezoaktor **nicht**.

### <span id="page-27-0"></span>**6.2 E-413 einschalten**

#### **Voraussetzung**

- $\checkmark$  Sie haben die allgemeinen Hinweise zur Inbetriebnahme gelesen und verstanden (S. [23\)](#page-26-0).
- $\checkmark$  Sie haben das Netzteil an den E-413 angeschlossen (S. [21\)](#page-24-1).
- Wenn Signalquellen an den SMB-Buchsen **Input** angeschlossen sind: Die Signalquellen sind ausgeschaltet oder deren Ausgabe ist 0 V.

#### **E-413 einschalten**

Verbinden Sie das Netzkabel des Netzteils mit der Steckdose.

Die LED **PWR** auf der Vorderwand zeigt den Bereitschaftsstatus des E-413 an:

- − Grün: E-413 ist betriebsbereit
- − Aus: E-413 ist nicht betriebsbereit

### <span id="page-27-1"></span>**6.3 Bewegungen ausführen**

#### **Voraussetzung**

- $\checkmark$  Sie haben die Dokumentation der Piezoaktoren gelesen und verstanden.
- $\checkmark$  Sie haben die Aktoren an den E-413 angeschlossen (S. [18\)](#page-21-0).
- $\checkmark$  Sie haben die Signalquellen an den E-413 angeschlossen (S. [21\)](#page-24-0).
- $\checkmark$  Sie haben den E-413 eingeschaltet (S. [24\)](#page-27-0).

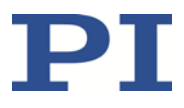

### **Bewegungen ausführen**

 Verändern Sie die Steuersignale innerhalb des Bereichs von -10 V bis +10 V. Die Aktoren erzeugen entsprechende Bewegungen.

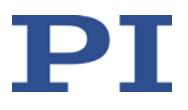

# **7 Wartung**

## **In diesem Kapitel**

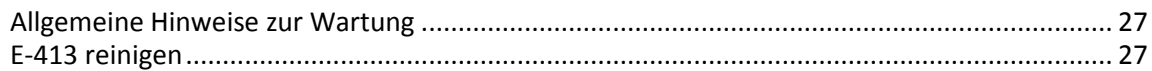

## <span id="page-30-0"></span>**7.1 Allgemeine Hinweise zur Wartung**

Der E-413 ist wartungsfrei.

### <span id="page-30-1"></span>**7.2 E-413 reinigen**

### *HINWEIS*

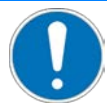

### **Kurzschlüsse oder Überschläge!**

Der E-413 enthält elektrostatisch gefährdete Bauteile, die beim Eindringen von Reinigungsflüssigkeiten in das Gehäuse durch Kurzschlüsse oder Überschläge beschädigt werden können.

- Trennen Sie vor dem Reinigen den E-413 von der Stromversorgung, indem Sie den Netzstecker ziehen.
- Vermeiden Sie das Eindringen von Reinigungsflüssigkeit in das Gehäuse.
	- Wenn notwendig, reinigen Sie die Gehäuseoberflächen des E-413 mit einem Tuch, das leicht mit einem milden Reinigungs- oder Desinfektionsmittel angefeuchtet wurde.

# **8 Störungsbehebung**

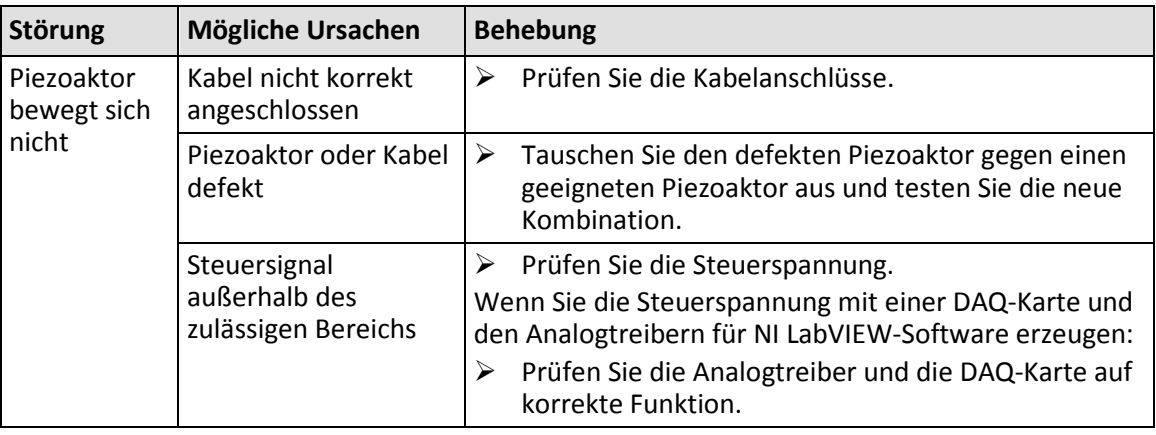

Wenn die Störung Ihres Systems nicht in der Tabelle angeführt ist oder wenn sie nicht wie beschrieben behoben werden kann, kontaktieren Sie unseren Kundendienst (S. [31\)](#page-34-0).

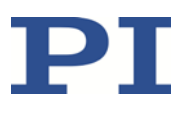

# <span id="page-34-0"></span>**9 Kundendienst**

Wenden Sie sich bei Fragen und Bestellungen an Ihre PI-Vertretung oder schreiben Sie uns eine E-Mail [\(mailto:service@pi.de\)](mailto:service@pi.de).

- Geben Sie bei Fragen zu Ihrem System folgende Systeminformationen an:
	- − Produkt- und Seriennummern von allen Produkten im System
	- − Firmwareversion des Controllers (sofern vorhanden)
	- − Version des Treibers oder der Software (sofern vorhanden)
	- − PC-Betriebssystem (sofern vorhanden)
- Wenn möglich: Fertigen Sie Fotografien oder Videoaufnahmen Ihres Systems an, die Sie unserem Kundendienst auf Anfrage senden können.

Die aktuellen Versionen der Benutzerhandbücher stehen auf unserer Website zum Herunterladen (S. [3\)](#page-6-0) bereit.

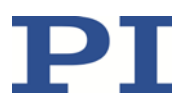

# **10 Technische Daten**

# **In diesem Kapitel**

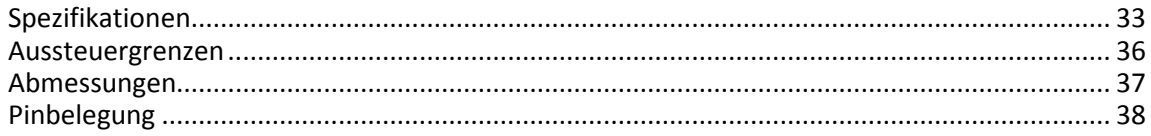

# <span id="page-36-0"></span>**10.1 Spezifikationen**

### **10.1.1 Datentabelle**

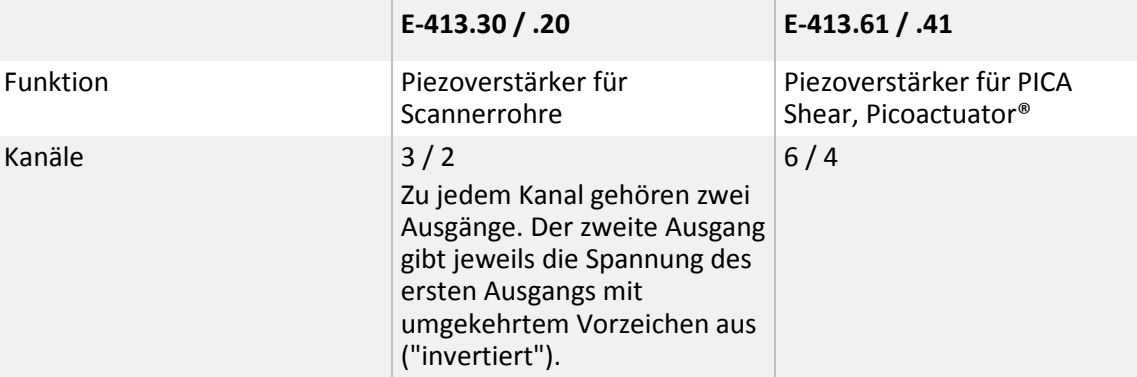

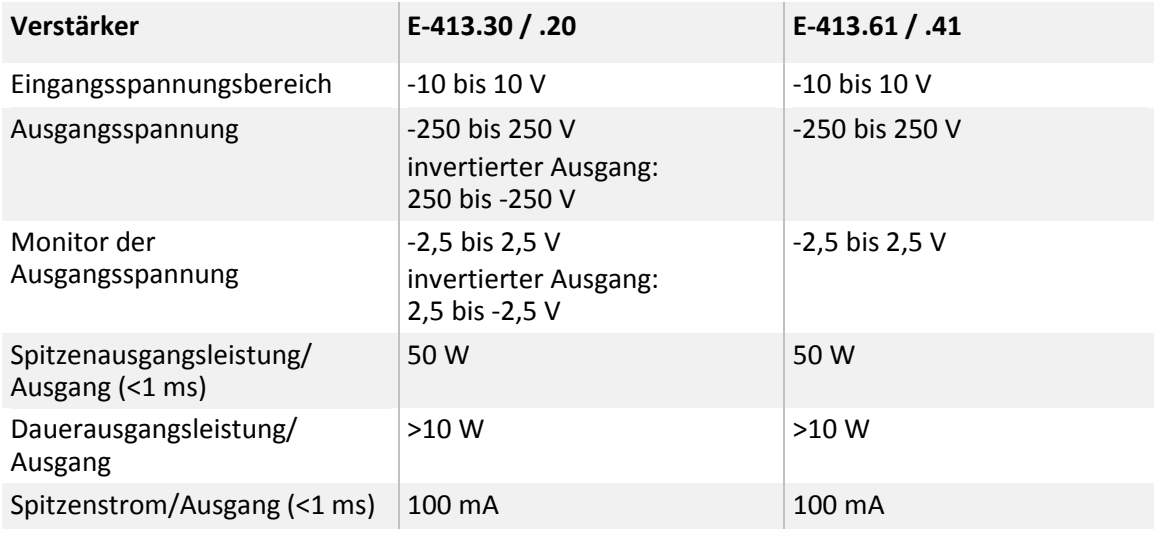

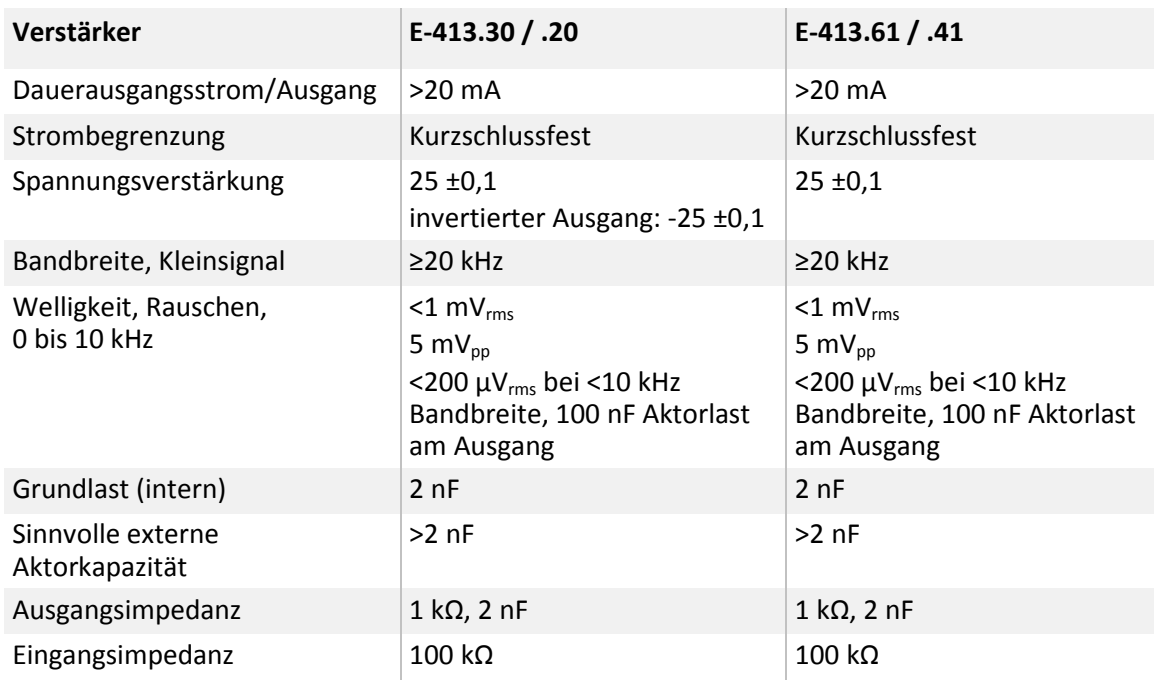

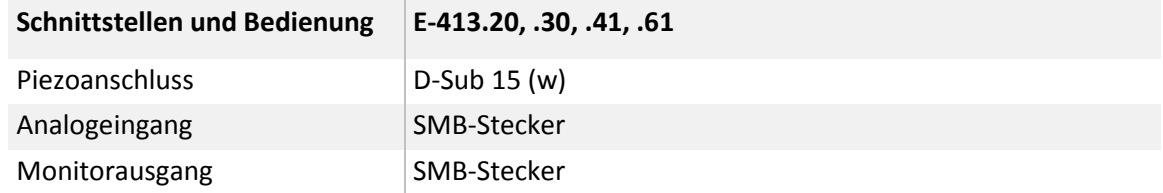

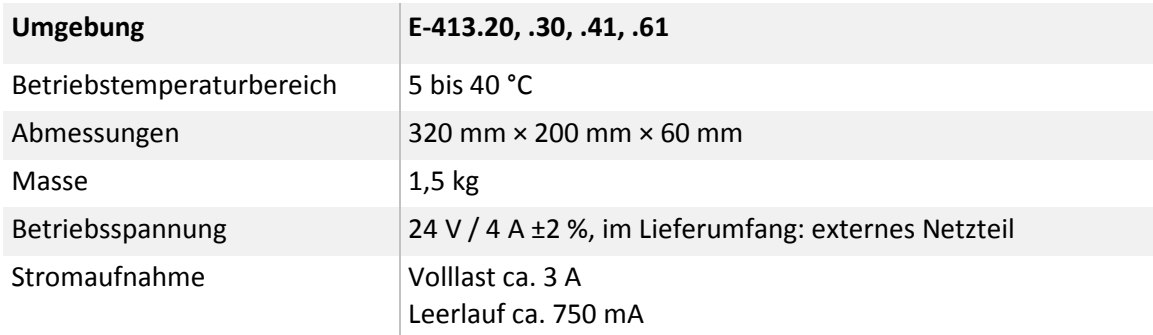

### **10.1.2 Bemessungsdaten**

Der E-413 ist für folgende Betriebsgrößen ausgelegt:

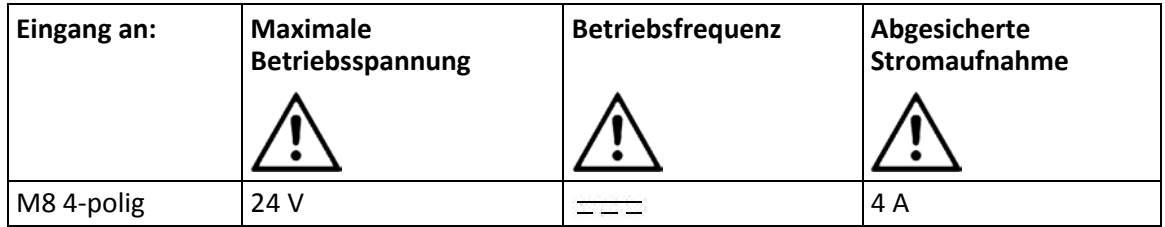

# **10.1.3 Umgebungsbedingungen und Klassifizierungen**

Folgende Umgebungsbedingungen und Klassifizierungen sind für den E-413 zu beachten:

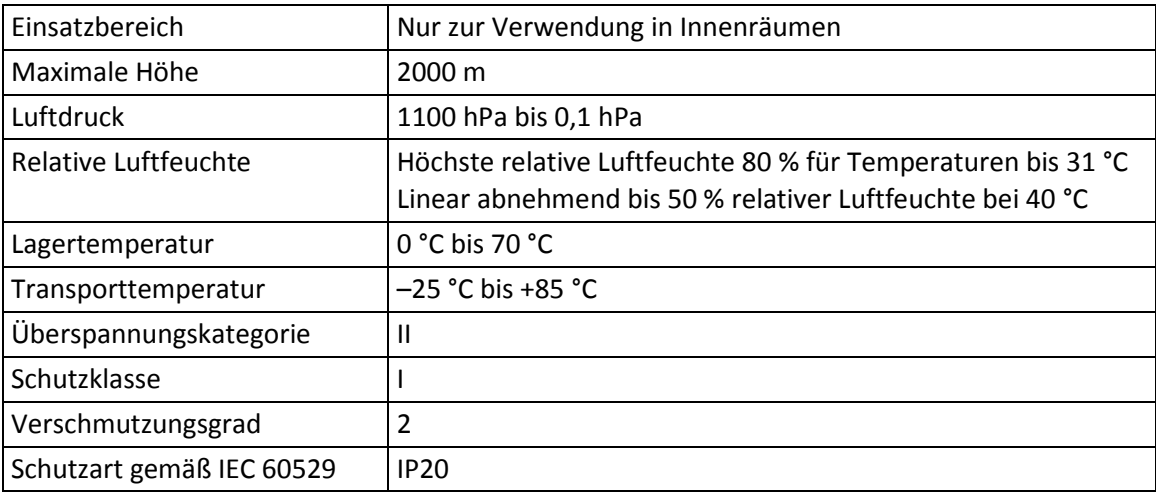

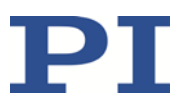

# <span id="page-39-0"></span>**10.2 Aussteuergrenzen**

Das folgende Diagramm zeigt die Aussteuergrenzen bei verschiedenen Piezo-Lasten. Die Beschriftung der Kurven gibt Kapazitätswerte in nF an.

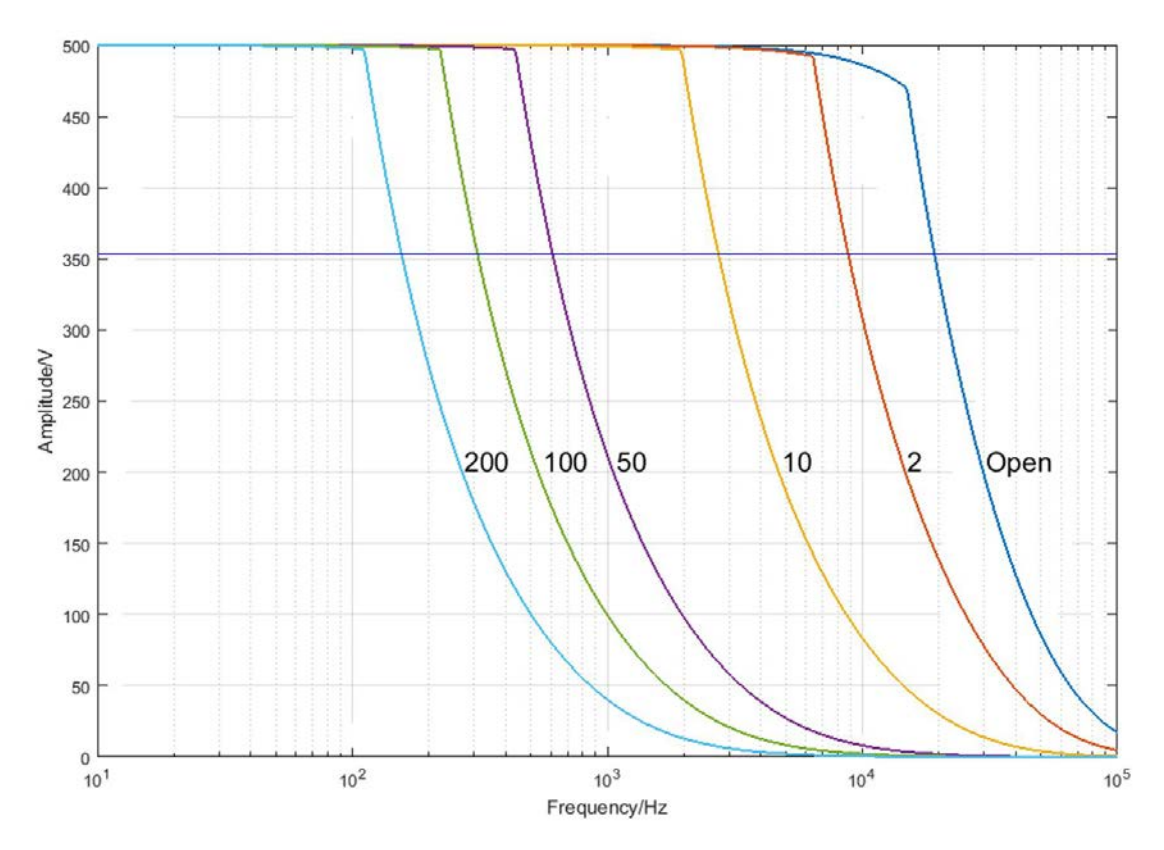

Abbildung 7: Aussteuergrenzen

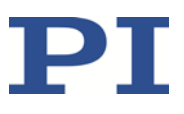

# <span id="page-40-0"></span>**10.3 Abmessungen**

Abmessungen in mm.

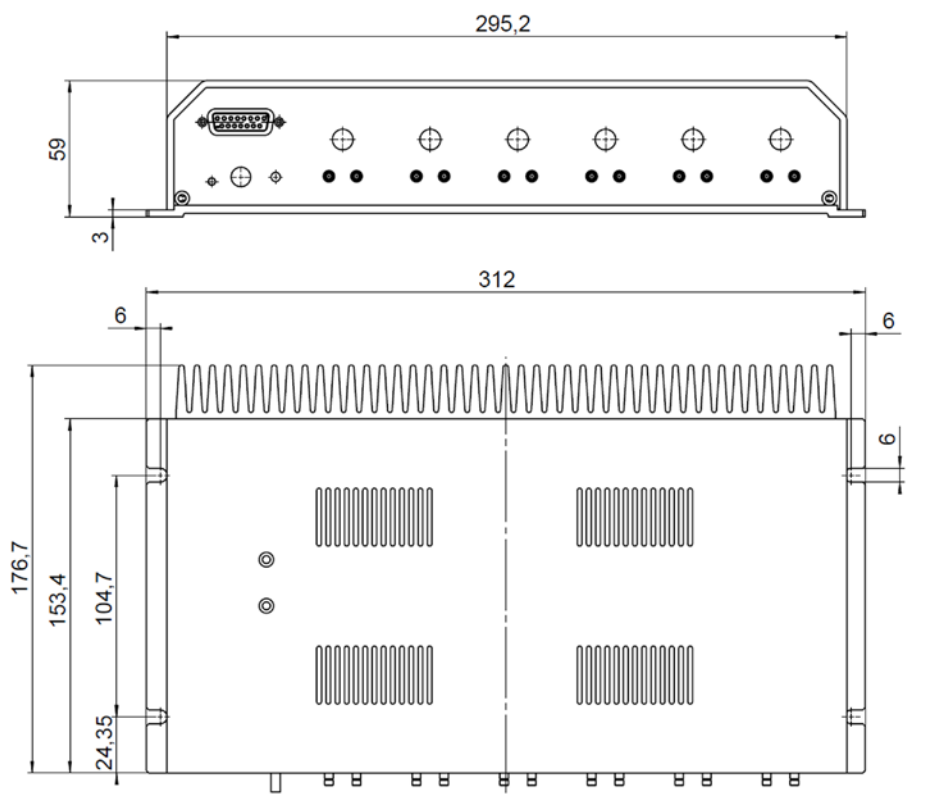

Abbildung 8: E-413, Abmessungen in mm

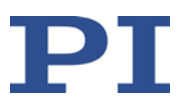

# <span id="page-41-1"></span>**10.4 Pinbelegung**

### <span id="page-41-0"></span>**10.4.1 Ch 1 to 6 D-Sub 15 (f)**

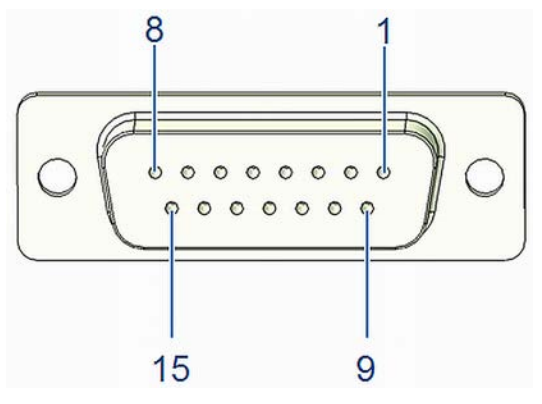

Abbildung 9: Buchse D-Sub 15

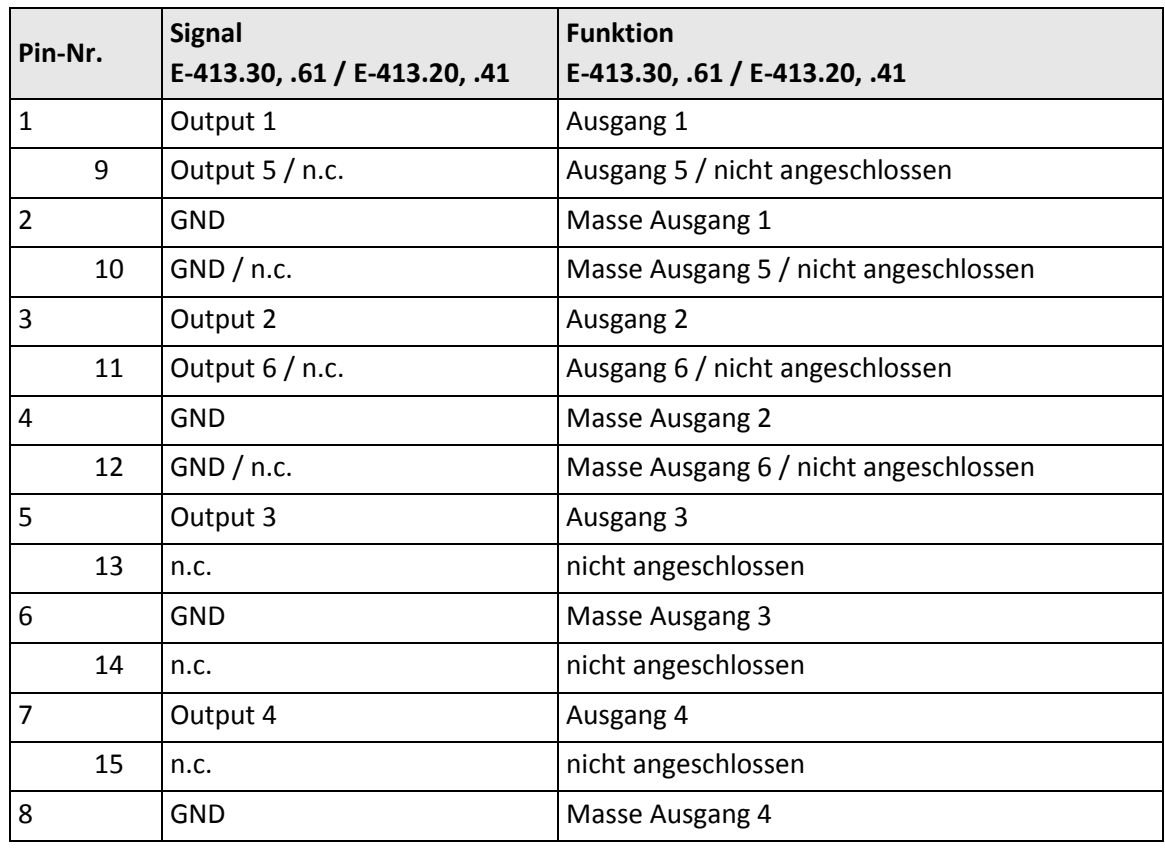

### Ausgänge 1 bis 6: ±250 V

Steckergehäuse: Schutzleiter/GND, Schutzleiter und GND haben das gleiche Potential

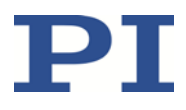

### <span id="page-42-1"></span>**10.4.2 Kabel E-815.AK014 für den Anschluss an D-Sub 15 (f)**

### **D-Sub 15 (m), offenes Ende, 2 m**

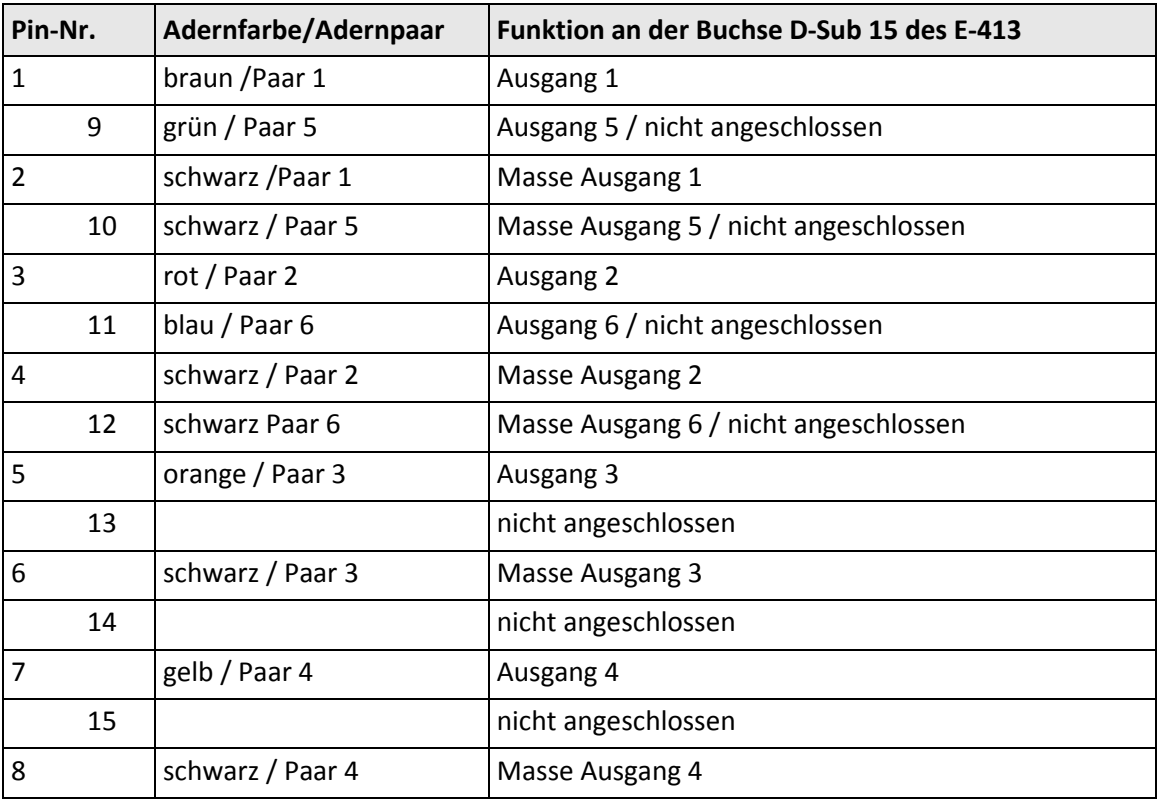

Das Steckergehäuse ist mit dem Kabelschirm verbunden.

### <span id="page-42-0"></span>**10.4.3 Netzteilanschluss 24 V DC**

### **Phoenix Einbaustecker M8, 4-polig, männlich**

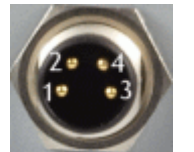

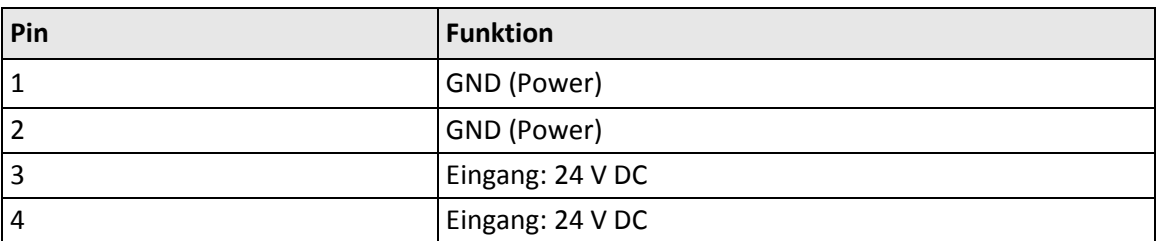

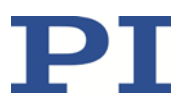

# <span id="page-44-0"></span>**11 Altgerät entsorgen**

Nach geltendem EU-Recht dürfen Elektrogeräte in den Mitgliedsstaaten der EU nicht über den kommunalen Restmüll entsorgt werden.

Entsorgen Sie das Altgerät unter Beachtung der internationalen, nationalen und regionalen Richtlinien.

Um der Produktverantwortung als Hersteller gerecht zu werden, übernimmt die Physik Instrumente (PI) GmbH & Co. KG kostenfrei die umweltgerechte Entsorgung eines PI-Altgerätes, sofern es nach dem 13. August 2005 in Verkehr gebracht wurde.

Falls Sie ein solches Altgerät von PI besitzen, können Sie es versandkostenfrei an folgende Adresse senden:

Physik Instrumente (PI) GmbH & Co. KG

Auf der Römerstr. 1 D-76228 Karlsruhe

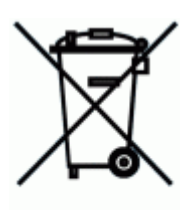

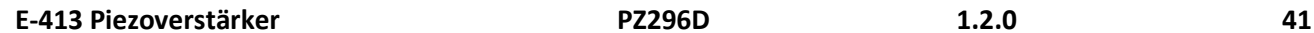

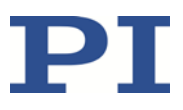

# **12 EU-Konformitätserklärung**

Für den E-413 wurde eine EU-Konformitätserklärung gemäß den folgenden europäischen Richtlinien ausgestellt:

Niederspannungsrichtlinie

EMV-Richtlinie

RoHS-Richtlinie

Die zum Nachweis der Konformität zugrunde gelegten Normen sind nachfolgend aufgelistet. Sicherheit (Niederspannungsrichtlinie): EN 61010-1 EMV: EN 61326-1 RoHS: EN 50581

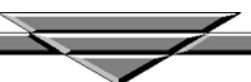